# **How to Use AmeriCymru**

[www.americymru.ning.com](http://www.americymru.ning.com/)

- a. Sign on to [www.americymru.ning.com](http://www.americymru.ning.com/)
- b. Create a user name, ie: AZWELSH
- c. Create a password (record this in your files or phone book)
- d. Sign out of Americymru is at Top Right of every page below your user name
- e. Below your user name on the top right of each page are your:
	- Inbox To check incoming messages that were sent to you in a personal email Americymru inbox. No other Members can see these messages. But, messages left on your page in the Comment Wall can be seen by all Members.
	- Alerts Alerts are messages sent to you by applications you or your friends have added.
	- Friends Takes you to the page where all of your Friend Profile Photos are posted. Invite- is another option next to that to invite new members to Americymru
	- Settings Is where you can change your Profile information, appearance, privacy and email options. You can set the messages to not be posted unless you accept them first. Be sure to set the messages that you want to receive in email and those that you do not want in this area.

## **Pump up your Profile Page:**

- a. Click on My Profile from the top of any page
- b. Change Profile photo under the Default Profile Photo
	- choose Change Profile Photo
	- add photo from your photo files
- c. Change the look of your Profile Page
	- Click on Theme
	- Choose a Theme Template
	- or Choose Basic Theme or All Options to change the colors and text style and add a background images or images, tiled or not tiled.

## **How to Navigate through Americymru Navigation Bar Links:**

- Top of each page is the Navigation Bar
- Each one of those are links to take you to that page or to other drop down links

**THE FEED:** Is the information that is listed down the middle of the page from top to bottom. It shows these Titles:

> Events: Click on an Event to see the Details. You can Create an Event from that text box or from your own Profile page.

Birthdays: Two listings/ Birthdays Today and Tomorrow

Latest Activity: This will show Titles of blogs, photos, Forum Discussions, Videos, Groups, User Names of Members who have just joined, 'so and so' commented on 'so and 'so's page', who became friends with whom on the site and Announcements from Ceri Shaw, the Creator of Americymru. Gaabi (Beckett) is Ceri's partner and co-creator of AmeriCymru.

**Below the Feed are Advertisements for other things**  such as the Left Coast Eisteddfod which will be held in Portland, Oregon on August 22, 23, 2009. You can purchase tickets online with the link there. Oceans Apart will be performing and is a sponsor for the event.

 Below the Advertisements is a box with a slide show of photos that Members have downloaded.

 Below the Photo Slide Show is a Music Box where you can listen to music that has been downloaded by members. Some members have music playing on their Profile pages, as well. You can create a music box on your page by going to the Applications link below your Profile Photo on your own page.

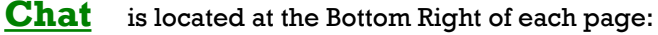

• You can show yourself online or offline by the green or red dot.

You can Pop Out the chat so it is an independent window you can move around the page.

You Expand it and that makes it visible

Then, you have to click on Go Online with Chat or Go Offline to be seen as online in the Chat room. Chat with anyone there, or set to Private Chat.

To talk to someone in Private chat in the Chat Room just hover your mouse over their photo on the right and it will give you a choice to click on it to Private Chat.

# **The Left Hand side of the Home page:**

### **Advertisements**

### AmeriCymru Blogs

Videos

Groups – create your own group here or post messages in the Comment Wall to the person who started the Group or to others who have left messages there regarding the Group. Comments that are posted by other members, cannot be deleted by you. You can delete your own comments, though.

Blog posts by all Members – make comments in the Comment Wall. But, comments can be set by the blogger to accept or deny your posts. This is a good choice for some bloggers.

#### The Right Hand side of the Home Page are:

Your User Name and Settings Ceri Shaw – the creator of the site Advertisement for The Left Coast Eisteddfod Donation button CD albums of the Month Books of the Month Book Reviews page Featured Members – to see all go to Features on the top right of the Navigation Bar – John Good and Tam Ryan have already been Featured. Ads by Google

Sites We Like: Tam's DVD ad Huw Davies DVD ad, etc.